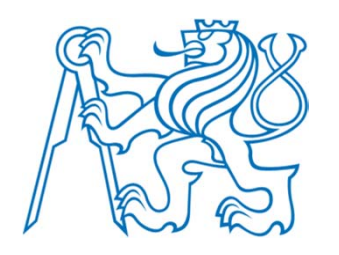

### **AutoCAD® 2006**

# **Práce v hladinách**

Radek Procházka(*prochazka@fel.cvut.cz*)

Projektování v elektroenergetice ZS 2010/11

### Obecně o hladinách

- hladiny jsou důležitým organizačním nástrojem
- libovolná hladina je definována:
	- jménem
	- barvou (usnadňuje identifikaci hladiny)
	- typem čáry (rozlišení např. kabelu v podhledu a ve skladbě podlahy)
	- tloušťkou čáry (rozlišení dle důležitosti)
- – nově vytvořeným objektům jsou přiřazeny vlastnosti hladiny, do níž jsou nakresleny
- v každém novém výkresu je přednastavena hladina "0" – je slušností do této hladiny nekreslit!!!

#### Obecně o hladinách

- aktuální je vždy pouze jedna hladina
- z důvodů meziprofesní spolupráci je třeba volit jednoznačné názvy hladin – např:
	- *ESI\_prvky*  hladina, obsahující koncové prvky profese elektro-silnoproud
	- *VO\_trasy*  kabelové trasy pro venkovní osvětlení
	- *kNN\_popis* textové popisky kabelu NN
- shrnutí:
	- je nevhodné přiřazovat barvu, typ a tloušťku čáry přímo objektu (bez použití hladin)
	- kreslíme (pokud možno) s nastavením *DleHlad*!

#### Správce vlastností hladin

- umož ňuje řadu zp ůsob ů uspo řádání výkresu:
	- p řiřazení barvy, typu a tlouš ťky čáry
	- nastavení viditelnosti dle požadavku projektanta
	- ur čení, které objekty budou plotrovány (vytišt ěny)
	- selekce vybraných hladin pro zobrazení (objekty nejsou vid ět) – vypnutí nebo zmrazení hladiny
	- zabrán ění necht ěnému editování (nap ř. smazání) ur čitého objektu – uzam čení hladiny
- hladinám lze p řiřadit styl vykreslování (plotrovací styl) pomocí kterého se ovliv ňuje kone čná podoba výkresu (nap ř. zelená barva je tišt ěna siln ě )

## Správce vlastností hladin

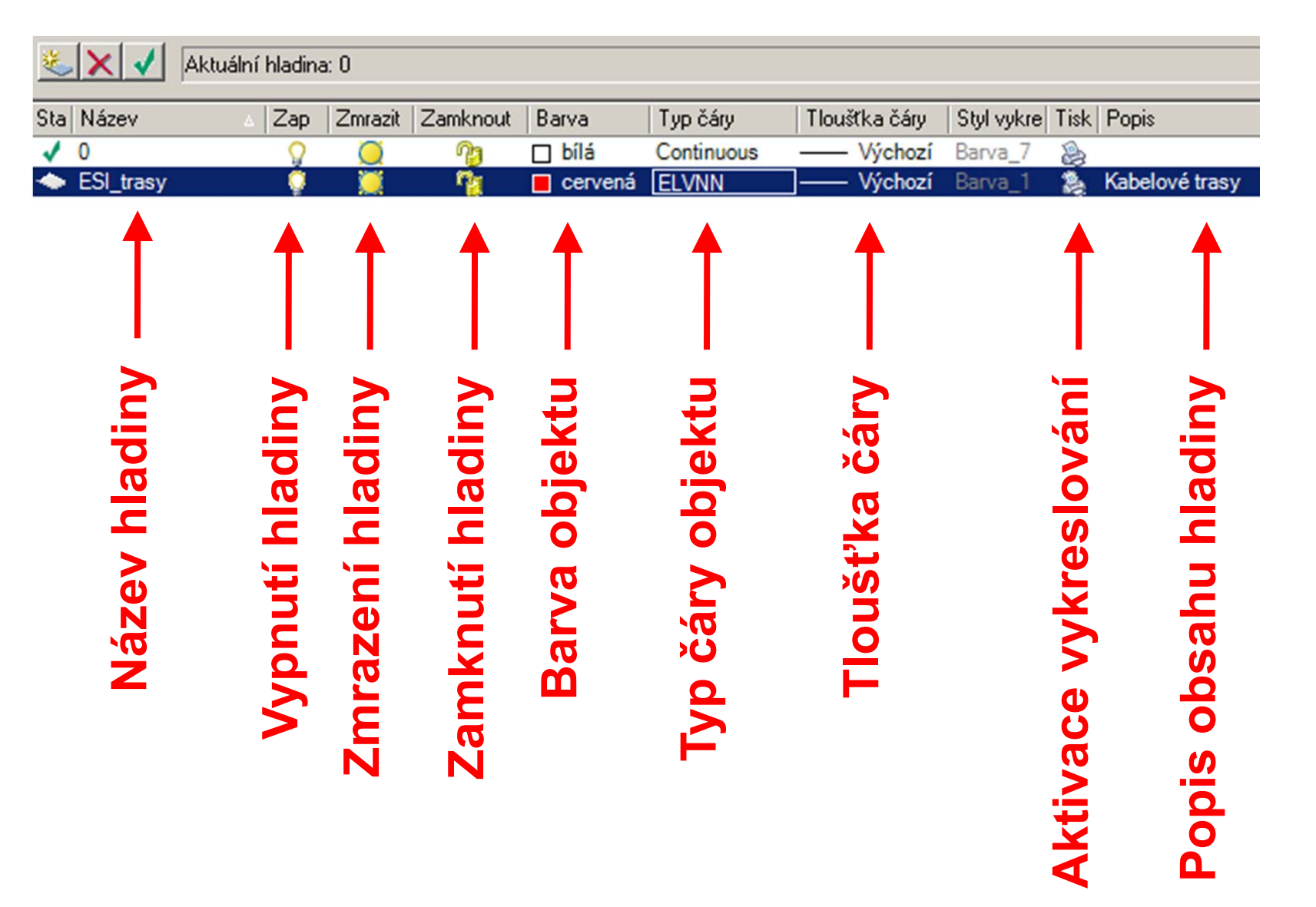

## Správce vlastností hladin

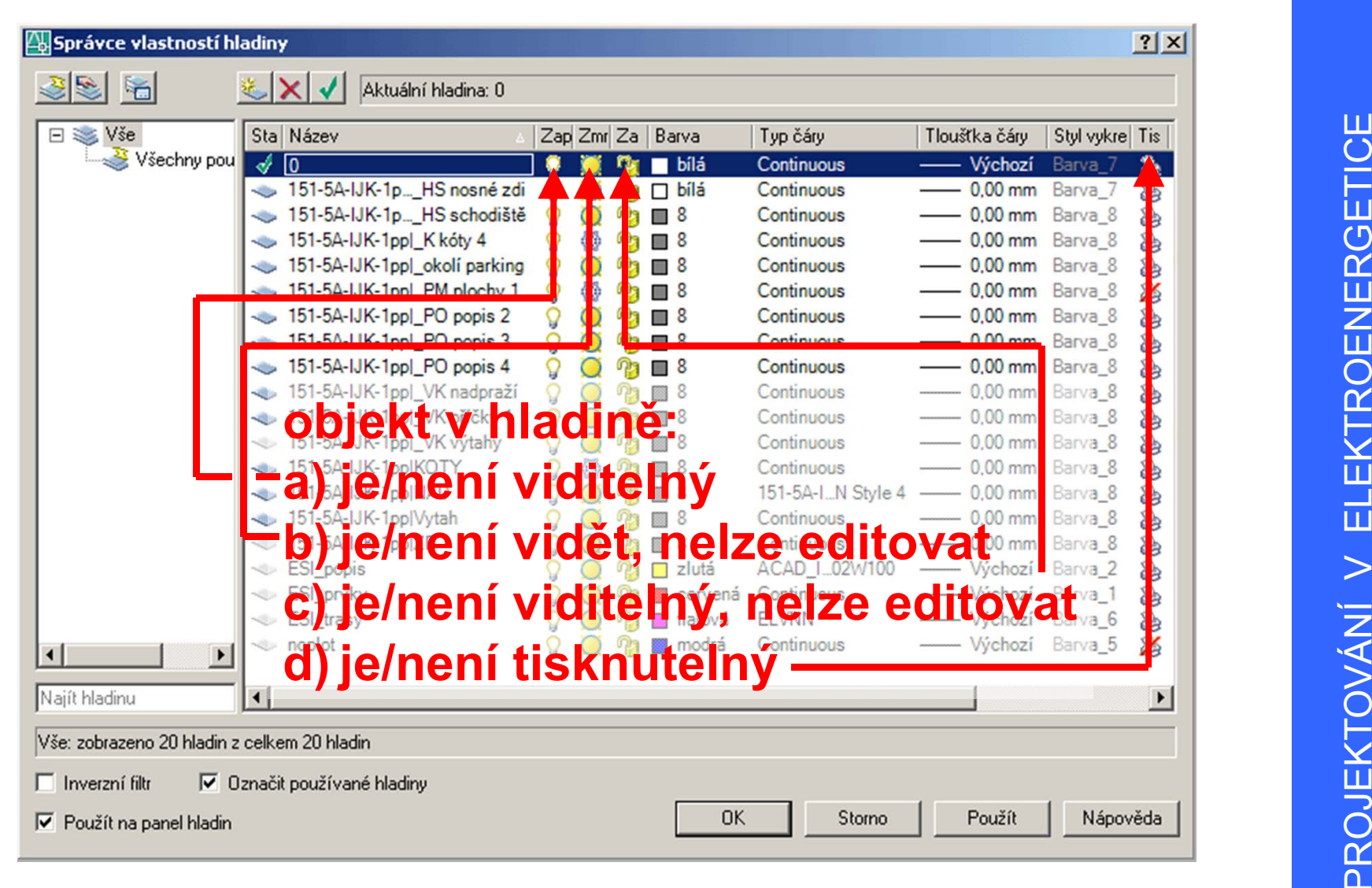

## Používání hladin (doporu čení)

- Je dobré:
	- si p ři zakládání nového výkresu rozmyslet, jaké hladiny budou pot řeba pro nezávislé kreslení jednotlivých skupin objekt ů (nap ř.: koncové prvky, popisky…)
	- –použité množství hladin (ú čeln ě) minimalizovat
	- – aby v dané hladiny byly obsaženy pouze objekty, pro n ěž je hladina ur čena
	- zavést si jednotný systém hladin pro ur čitou skupinu výkres ů (nap ř. p ůdorysy, rozvaděče…)
	- p řed odevzdáním výkres ů vy čistit nevyužívané hladiny

## Typ čáry

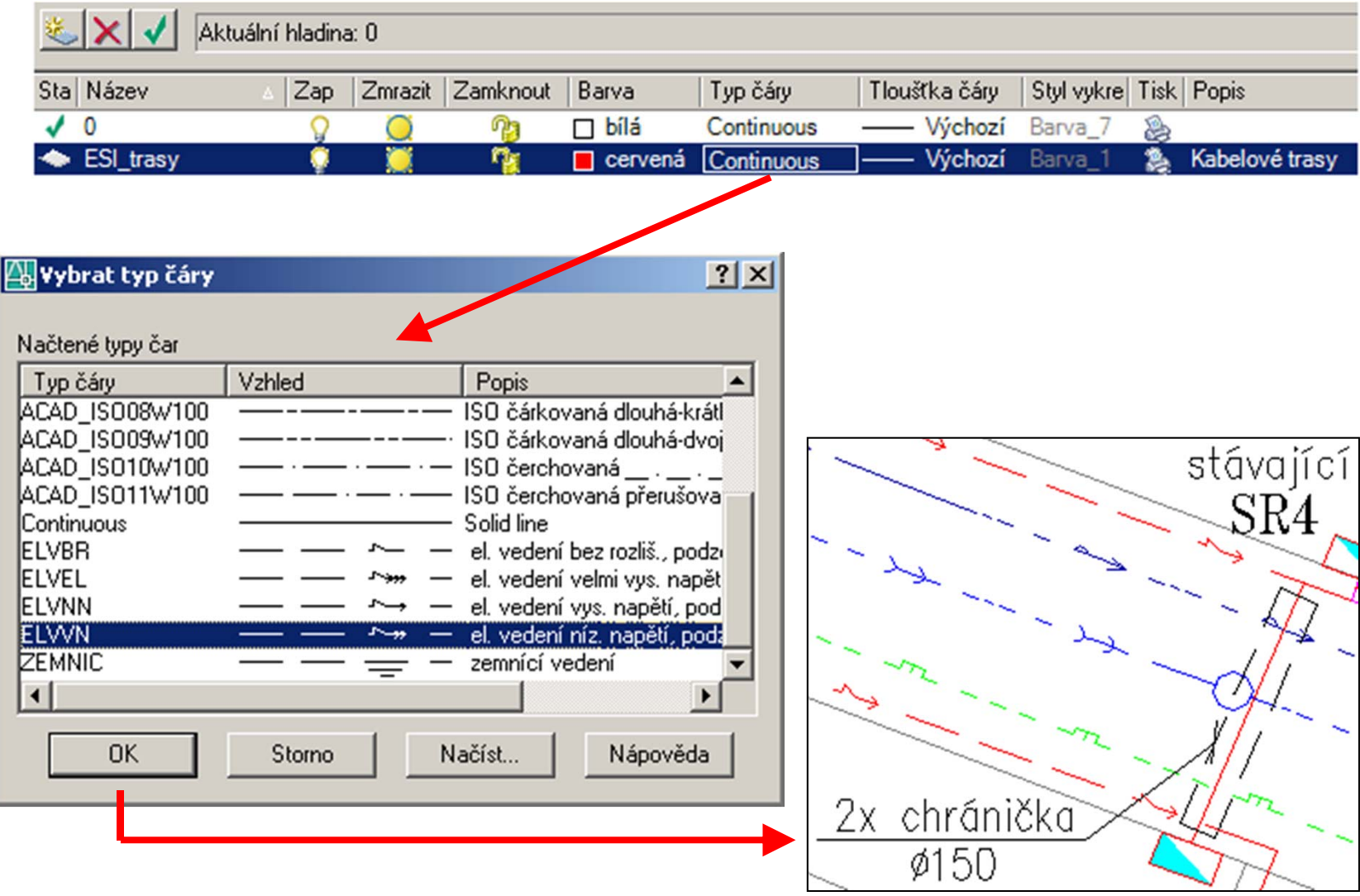

## Měřítko čáry

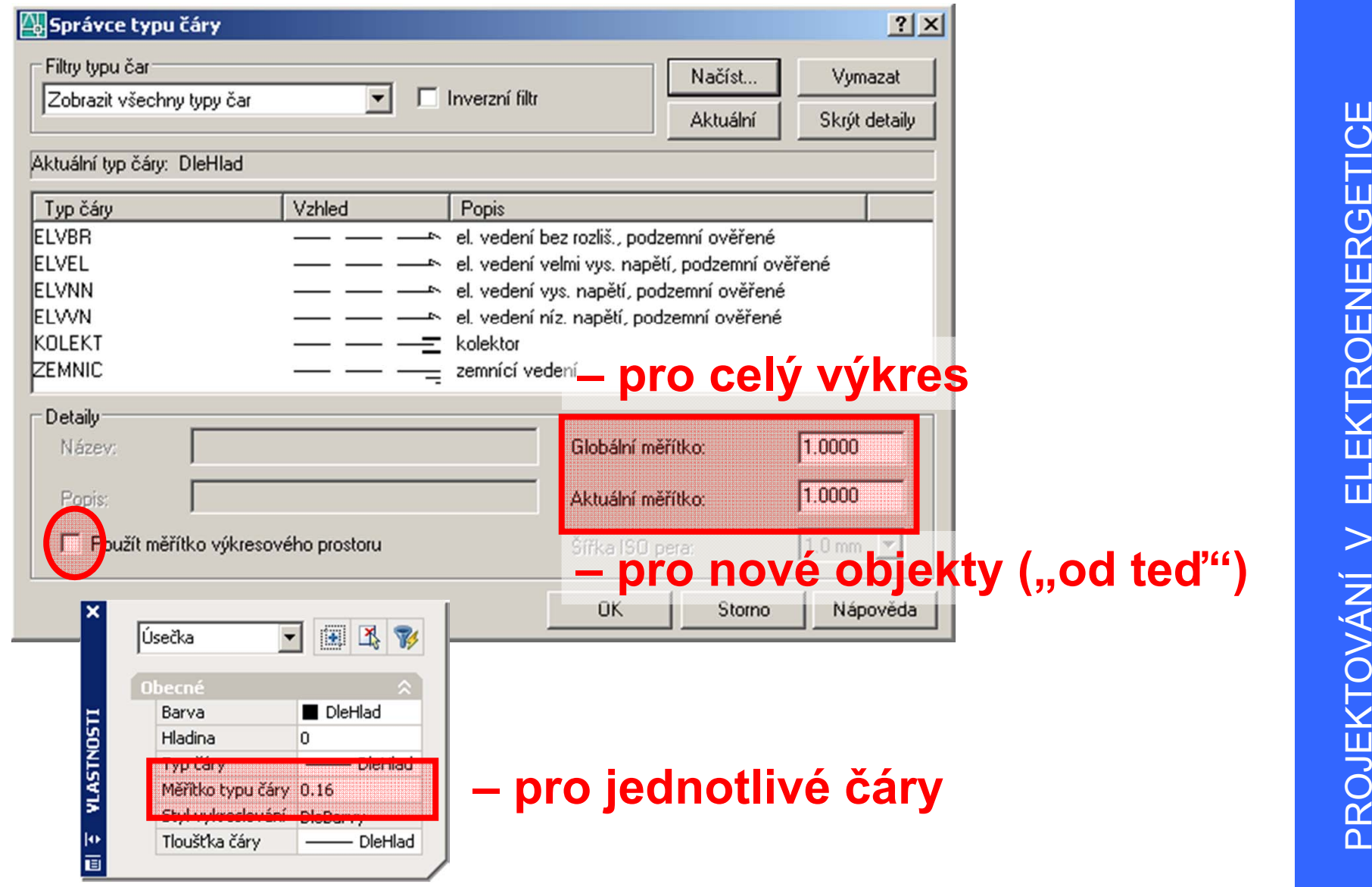

#### Definice čar

- jsou uloženy v souboru *\*.lin* (ASCII)
- s instalací AutoCAD standardně dodávány soubory acad.lin a acadiso.lin (obsahují definice základních typů – čárkované, čerchované…)
- pro kreslení přípojek se používají definice "inženýrských sítí" – soubor *insite.lin*
- při definování vlastních typů čar je nutné dodat tyto definice všem subjektům, kteří sdílí výkresy s těmito čarami – jinak nebude zobrazení čar funkční